# **Государственный комитет Российской Федерации по высшему образованию**

**Самарский государственный аэрокосмический университет имени академика С. П. Королева**

# **ГАРМОНИЧЕСКИЙ АНАЛИЗ НЕПЕРИОДИЧЕСКИХ СИГНАЛОВ**

*Методические указания к лабораторной работе*

**САМАРА 1994**

Составитель А.М. Данилин

#### **621.372 (075)**

**Гармонический анализ непериодических сигналов: Метод, указания к лаб. работе / Самар. гос. зэ,.рдоец. ун-т; сост. А.И. Данилин. Cats ара, 15 94.** *22* **е .**

**Приводятся краткие теоретические сведения о представлении непериодических сигналов рядом Фурье: даются** понятия спектральной плотности сигнала, прямого и об**ратного преобразования Фурье. Приводится описание для пользователя программы вычисления АЧХ и J4X спектральных плотностей: приведены начальные сведения и требовак: к домашним заданиям и отчетам, контрольные вопросы для самоподготовки и самопроверки.**

**Методические указания предназначены для студентов специальности 1905, изучающих курс "Анализ и преобразование сигналов", а также могут быть полезны студентам специальности 2301 и 2303. Подготовлены на кафедре радиотехники.**

**Печатаются по решению редакционно-издательского совета Самарского государственного аэрокосмического универбитета им. академика С.Д. Королева**

**Рецензент проф. В.Д. К у з е н к о в**

Из теории математического анализа известно, что любую кусочнонепрерывную функцию  $S(t)$ • суть детерминированный сигнал, для которой выполняется условие

$$
\int_{a}^{b} |S(t)|^2 dt < \infty , \qquad (1)
$$

можно представить в виде суммы ортогональных эункний

$$
S(t) = C_0 \varphi_0(t) + C_1 \varphi_1(t) + \ldots + C_n \varphi_n(t), \qquad (2)
$$

где  $g_i(t)$ ,  $g_i(t)$ ,  $\cdots$ ,  $\varphi_n(t)$  - система ортогональных функций.<br>Функции  $g_n(t)$  - называются ортогональными на отрезке ( $t_i$ ,  $t_2$ ), если эта совокупность функций удовлетворяет условию

$$
\int_{t_1}^{t_2} y_i(t) g_{\kappa}(t) dt = \begin{cases} 0 & \text{and} & i \neq \kappa \\ \|g_i\|^2 & \text{and} & i = \kappa \\ \int_{t_1}^{t_2} y_i(t) dt & \text{and} & i = \kappa \end{cases}
$$
 (3)

 $||g_i|| = \sqrt{\int_{0}^{t_e} g^2(t) dt}$ - есть норма функции.

Коэффициенты  $\mathcal{C}_n$  ряда (2) определяются выражением

$$
C_n = \frac{1}{\|g_n\|^2} \int_{t_1}^{t_2} \hat{S}(t) g_n(t) dt
$$
 (4)

Ряд (2), в кото ом коэффициенты  $\mathcal{C}_n$  определены выражением (4), называется обобщенным рядом Фуръе по конкретной системе ортоголальных функций y (t).

и в Если система функций принимает комплексные значения, то привепенные выше определения обобщаются следующим образом: TYA 391/c

yconome operorohashocru  
\n
$$
\int_{\tau_1}^{\tau_2} \mathcal{G}_n(t) \mathcal{G}_m^+(t) dt = 0
$$

$$
IPM \t m \neq n, \t (5)
$$

квадрат нормы функции

$$
\| \varphi_n \| = \int_{t_0}^{t_2} \varphi_n(t) \varphi_n^*(t) dt = \int_{t_1}^{t_2} \left| \varphi_n(t) \right|^2 dt,
$$
 (6)

коэфициенты обобщенного ряда Фурье

$$
C_n = \frac{1}{\|g_n\|^2} \int_{t_1}^{t_2} S(t) g_n^{*}(t) dt.
$$
 (7)

В выражениях (5)-(7)  $\varphi^*(t)$  - есть функция комплексно сопряжен- $\varphi(t)$ мидяний ван

Выбор наиболее рациональной ортогональной системы функций зависит от цели, преследуемой при разложении сложной функции в ряд. Так, например, для точного разложения сигнала на простейшие ортогональные функции наибольшее распространение получила система тоигонометрических функций - синусов и косинусов.

Это объясняется тем, что гармоническое колебание является единственной функцией времени, сохраняющей свою форму при прохождении через любую линейную цепь с постоянными параметрами. Изменяются только амплитуда и фаза колебания.

Итак, при разложении периодического сигнала  $S(t)$ в ряд Фурье по тригонометрическим функциям в качестве ортогональной сис-TEMM GEDYT I, COSW.t, Sin w.t. COS 2w.t, Sin 2w.t....COSn w.t.  $sin n \omega_c t$ .

Или в комплексной экспоненциальной форме:

 $\therefore e^{-j2\omega_0 t}$ ,  $e^{-j\omega_0 t}$ ,  $e^{-j\omega_0 t}$ ,  $e^{-j2\omega_0 t}$ .

Интервал ортогональности в этом случае совпадает с периодом функ $num_S(t)$ 

$$
T=\frac{2\pi}{\omega_{\rm o}}.
$$

Тогда любую функцию  $S(t)$  на интервале  $(t, t + T)$  можно предста-**ВИТЬ DRAOM** 

$$
S(t) = \frac{a_o}{2} + \sum_{n=1}^{\infty} \{a_n \cos n\omega_o t - \hat{b}_n \sin n\omega_o t\} = \frac{a_o}{2} + \sum_{n=1}^{\infty} A_n \cos (n\omega_o t + \theta_n).
$$
\n(8)

Коэффициенты  $Q_e$ ,  $Q_n$ ,  $\beta_n$  определяются с помощью вы-<br>ражения (4), пределы интегрирования задаются периодом  $T$ :

$$
\frac{a_2}{2} = \frac{1}{T} \int_{-T/2}^{T/2} s(t) dt ; \qquad (9)
$$

$$
a_n = \frac{\frac{7}{2}}{\frac{7}{2}} = \frac{5}{2}
$$
  
\n
$$
a_n = \frac{2}{2} = \frac{7}{2}
$$
  
\n
$$
a_n = \frac{2}{2} = \frac{7}{2}
$$
  
\n
$$
a_n = \frac{2}{2} = \frac{7}{2}
$$
  
\n
$$
a_n = \frac{2}{2} = \frac{7}{2}
$$
  
\n
$$
a_n = \frac{2}{2} = \frac{7}{2}
$$
  
\n
$$
a_n = \frac{2}{2} = \frac{7}{2}
$$
  
\n
$$
a_n = \frac{2}{2} = \frac{7}{2}
$$
  
\n
$$
a_n = \frac{2}{2} = \frac{7}{2}
$$
  
\n
$$
a_n = \frac{2}{2} = \frac{7}{2}
$$
  
\n
$$
a_n = \frac{2}{2} = \frac{7}{2}
$$
  
\n
$$
a_n = \frac{3}{2} = \frac{1}{2}
$$
  
\n
$$
a_n = \frac{3}{2} = \frac{1}{2}
$$
  
\n
$$
a_n = \frac{3}{2} = \frac{1}{2}
$$
  
\n
$$
a_n = \frac{3}{2} = \frac{1}{2}
$$
  
\n
$$
a_n = \frac{3}{2} = \frac{1}{2}
$$
  
\n
$$
a_n = \frac{3}{2} = \frac{1}{2}
$$
  
\n
$$
a_n = \frac{3}{2} = \frac{1}{2}
$$
  
\n
$$
a_n = \frac{3}{2} = \frac{1}{2}
$$
  
\n
$$
a_n = \frac{3}{2} = \frac{1}{2}
$$
  
\n
$$
a_n = \frac{3}{2} = \frac{1}{2}
$$
  
\n
$$
a_n = \frac{3}{2} = \frac{1}{2}
$$
  
\n
$$
a_n = \frac{3}{2} = \frac{1}{2}
$$
  
\n
$$
a_n = \frac{3}{2} = \frac{1}{2}
$$
  
\n
$$
a_n = \frac{3}{2} = \frac{1}{2}
$$
  
\n
$$
a_n = \frac{3}{2} = \frac{1}{2}
$$
  
\n

$$
\begin{aligned}\n\delta_n &= \frac{\int_{T/2}^{T/2} s(t) \sin n \omega_o t \, dt}{\int_{-T/2}^{T/2} \sin^2 n \, \omega_o t \, dt} \\
&= \frac{2}{T} \int_{-T/2}^{T/2} s(t) \sin n \, \omega_o t \, dt \, .\n\end{aligned} \tag{II}
$$

 $\overline{6}$ 

Амплитуда п-й гармоники определяется выражением

$$
A_n = \sqrt{a_n^2 + \delta_n^2} \tag{12}
$$

Фаза пуйгармоники

$$
\Theta_n = -\alpha \, \text{z} \, ctg \, \frac{\delta_n}{\alpha_n} \tag{13}
$$

Распределение значений амплитуд по оси частот называется амплитулночастотным спектром, а распределение фаз - фазочастотным спектром  $CUTHATA$   $S(t)$ .

При использовании в качестве ортогональной системы комплексных экспоненциальных функций ряд Фурье залисывается в следующей пор- $ME<sup>2</sup>$ 

$$
S(t)=\sum_{n=-\infty}^{\infty}C_ne^{jn\omega_0t}.
$$

 $(14)$ 

ряда Фурье - комплексные величины, и они опреде-Коэффициенты  $\mathcal{L}$ ляются с помощью выражения (7)

$$
C_n = \frac{\int_{\tau/a}^{r/a} s(t) e^{in\omega_0 t} dt}{\int_{\tau/a}^{r/a} e^{-in\omega_0 t} e^{in\omega_0 t} dt}
$$
 (15)

$$
=\frac{1}{T}\int\limits_{-T/2}^{T/2}S(t)e^{-j m\omega_0 t}dt=C_{nc}-jC_{ns}
$$

Модуль значения

$$
|\mathcal{L}_n| = \sqrt{\mathcal{L}_{nc}^2 + \mathcal{L}_{ns}^2}
$$

определяет амплитудно-частотный спектр, а аргумент

 $\theta_n$  = - azctg  $\frac{c_{ns}}{c}$ 

определяет фазочастотный спектр сигнала.

### **JOMAEHEE SAIAHAE**

Необходимо рассчитать и построить амплитудно-частотные и сазочастотные снектры иериодических последовательностел видеоимпульсов (см. рисунок) для следующих случаев:

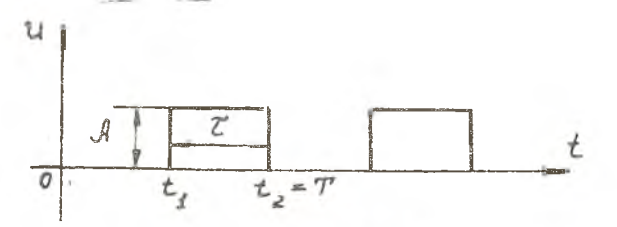

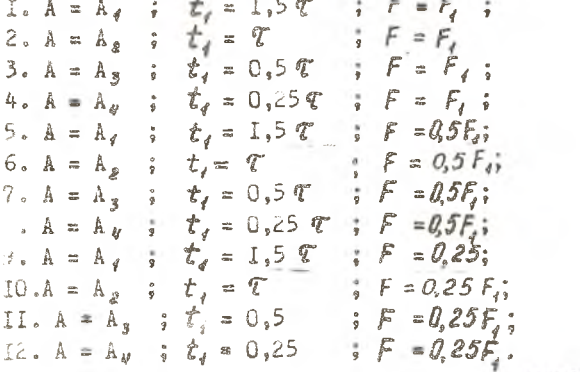

в табл. I приведены значения длительности импульса, частоты повторения сигнала F и амплитуды А.

Номер варианта домашнего задания определяется преподавателем индивидуально для каждого студента.

Таблица І

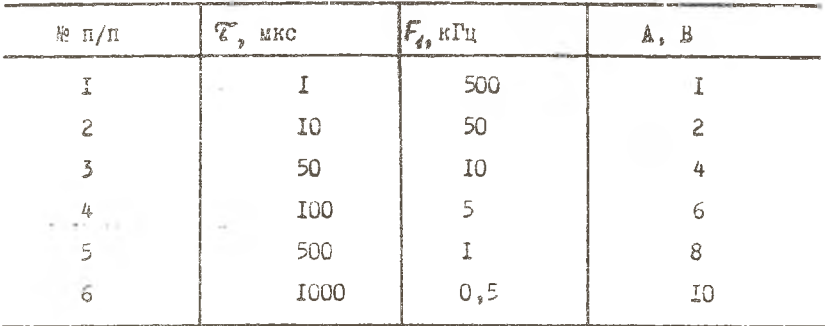

Выполненное домашнее задание служит допуском к выполнению экспериментальной части лабораторной работы и должно содержать расчеты, а также построенные на отдельных графиках и в одинаковом масштабе фазочастотный спектр и нормированный амплитудно-частотный спектр. Расчеты и построения проводить в диапазоне частот от О до значения частоты  $2/\tau$ 

#### ОПИСАНИЕ ЛАБОРАТОРНОЙ РАБОТЫ

Лабораторная работа поставляета и выполняется на ПЭВМ типа ТВМ. Для того, чтобы воити в программу выполнения работы, необходимо войти в директорию DAN, затем выбрать файл " furie exe", который является запускающим. Запустить программу, для чего нажать на кла-BARY " enter".

Если директория и запускающий файл выбраны правильно, то на экране дисплея появится заставка с краткой характеристикой программы. ознакомивнись с информацией которой можно входить непосредственно в программу дабораторной работы (нажать клавишу " enter "). Высвечивается окно со следующими надписями:

> $Load \, file \, - \, y$ становочный файл;  $Select\_sids$  -  $subop$  currents: Furie - преобразование Фурье: Options - опции (установки): avit - выход из программы.

> > $\mathbb{Q}$

Клавишами (  $\longrightarrow$  ), ( - ) (перемсщение курсорного окна) можно выбрать любой из перечисленных режимов. Режимы включаются нажатием клавищи "enter".

" loard file " - предусматривает загрузку из отдельно сформированных специализированных файлов.

"Select sids " - в этом режиме вашему вниманию предлагается 6 различных типов видеоимпульсов:

І. Одиночный импульс.

- 2. Последовательность униполярных прямоугольных мипульсов.
- 3. Последовательность биполярных прямоугольных импульсов.
- 4. Лоследовательность треугольных униполярных импульсов.
- 5. Последовательность биполярных пилообразных импульсов.
- 6. Последовательность транецеидальных унинолярных импульсов.

Набрав на клавиатуре номер необходимой последовательности видеоимпульсов. нажать клавишу " enter ", после чего программа переходит в режим задания временных характеристик импульсов.

В силу того, что программа Фурье-анализа вынолнена на основе дискретного преобразования фурье (ДПФ), временные параметры видеоимпульсов задаются количеством точек преобразования, а не в реальном временном масштабе. Для примера рассмотрим описание временных характеристик униколярных прямоугольных видеоимпульсов для случая

 $\mathcal{C} = 1$  мкс;  $F_q = 500$  кГц.<br>Определим период последовательности  $T_q = 1/F_q = 2$  мкс. В режиме " Options" устанавливают длину сигнала Т в диалазоне (IO...2000) точек дискретизации, например, 100.

Отметки, что выбранный масштаб - это соотношение между длиной сигнада и периодом. Он должен соблюдаться при выполнении всех пунктов лабораторной работы.

Определяем длительность импульса, выраженную в количестве точек дискретирации

 $t_{\rm e} = \frac{7T}{L}$ ;  $\left(t_{\rm e} = \frac{1/10^{-6} \cdot 100}{2 \cdot 10^{-6}} = 50\right)$ .

После того, как найдены количественные характеристики последовательности видеоимпульсов, необходимо их с клавиатуры ввести в компьютер.

"  $OpTions$ " - в этом режиме устанавливаются параметры ЛПФ и задаются некоторые сервисные функции.

после того, как курсорное окно установлено да режим "Options", нажатие клавищи " enter " приводит к запуску этого режима.

На экране монитора появляется список параметров, которые оператор по своему желанию может установить:

- частота дискретизации: I,00000...Tu:
- длина сигнала [для режима " Select sids" 7 : 10...2000:
- $-$  BEBOA CHEKTDA :  $XOP$  :
- $-$  BEBOR CRASH:  $X0Y$ :
- вывод фазы: Да.

Для того, чтобы задать параметры Д.10, необходимо клавишами " \* " \* \* курсорное окно подвести на нужный Вам параметр. Например, курсорным окном вьбрали режим "длина сигнала", нажатие клавиши " *enter* " высвечивает подокно:Длина сигнала [10...2000]:500 и «) "Забой" стирают старое значение и вводят с Клавишей клавиатуры новое, после чего нажатием клавици " enter " новая установка оказывается выполненной. Аналогично поступают с остальными параметрами ДЛФ.

К сервисным возможностям программного обеспечения относятся: "вывод спектра", "вывод фазы" - в обычном или нормализованном виде.

Если оператор хочет получить спектральную диаграмму процесса в нормализованном виде, то необходимо установить курсорное окно на "вывод спектра" и нажатием клавиши " enter " высветить подокно, затем выбрать режим " погта! " и снова нажать " enter ".

Аналогичные операции выполняются с нормализацией вывода фазы. Кроме этого, чтобы не загромождать спектральную диаграмму графиками распределения фазы, оператор в режиме "вывод фазы" - "Да", "Нет" может отказаться от вывода графика фазы на экран монитора.

После того, как будут установлены все требуемые параметры необходимо выйти из режима " Options", подведя курсорное окно на "выход в основное меню" и, нажав клавишу " enter", выйти из режи-Ma "Option".

II

" Furie" - этот режим обеспечивает выполнение дле над выбранной и описанной последовательностью импульсов.

Для того, чтобы войти в этот режим, необходимо курсорное окно подвести к " Furie " и нажать клавишу " enter". Лосле этого на экране монитора формируется окно, в котором сверху изображен заданный оператором сигнал, в нижнюю часть окна выводится спектральная диаграмма и графики фазовых распределений.

Повторное нажатие клавиши "  $ente r$  " видоизманяет содержимое окна - в верхней части появляются надписи:

"print of numbers" - [ Space ], KOTOLAR HANOWHHACT, 4TO pacпечатать на принтере нараметры выбранной гармоники можно, нажав клавишу [ $space$ ] - пробел;

"print of grafics-[F4], которая напоминает, что распечатать графики сигнала, спектральную диаграмму и графики фазы можно, нажав клавишу [ $F4$ ];

"main menu" - [FSC], которая напоминает, что выход в предадущее подменю выполняется нажатием клавимм [ESC ].

Под перечисленными выше надписями формируется табл. Z.

Таблица 2

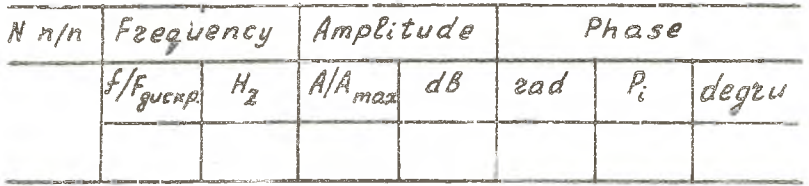

В нее выводятся количественные значения комера гармоники, частоты гармоники, ее амилитуды и фазы. Лод таблицей располагается спектральная диаграмма и фазовая характеристика. Нажимая клавиюу («-), (->), и тем самым подводя курсорную линию на слектральной диаграмме к требуемой гармонике, можно просмотреть все гармонические составляющие спектра, а в таблице прочитать ее параметры.

U.

После того, как работа со спектральной диаграммой и таблицей значений гармонических составляющих закончена, нажатие клавиши " enter " переводит программу к изначальному окну.

Деремещение курсорного окна на "  $\mathcal{Q} u i t$  " и нажатие клавиши " enter " позволяет выйти полностью из программы фурье-анализа.

#### HOPRAOK BRIOTHERMA PADOTE

I. Ле варианту домашнего задания составить описание последовательности прямоугольных импульсов в параметрах ДЛФ.

2. Воити в программу лабораторном работы и ввести рассчитанные параметры последовательности импульсов.

3. Сравнить результаты домашнего расчета с компьютерными (фотма спектра, частоты гармонических составляющих, их соотношение с постоянной составляющей или первой гармоникой, ФИХ).

4. Получить спектральные диаграммы для случаев:

4.1.  $A = A_q$ ,  $\vec{t}_d = \vec{r}$ ,  $\vec{F} = \vec{F}_d$ ; 4.2.  $A = A_d$ ,  $t_d = 2T$ ,  $F = F_d$ ; 4.3.  $A = A_{q}$ ,  $t_{q} = T$ ,  $F = 2F_{q}$ ; 4.4.  $A = 2A_1$ ,  $\zeta_1 = 3\zeta$ ,  $F = F_1$ ; 4.5.  $A = A_c$ ,  $\dot{\tau}_i = \tau$ ,  $F = 3\dot{F}_i$ .

Получить распечатку спектральном картины. Сделать выводы о влиянии на спектр сигнала изменения частоты импульсов, их длительности и амплитуды.

5. Выбрать имнульсную последовательность двуполярных имнульсов и для варианта домашнего задания (имеется в виду  $F$ ,  $A$ ) рассчитать нараметры этой последовательности и ввести их в компьютер. Затем повторить п.4.

6. Выбрать последовательность треугольных минульсов. Для варианта домашнего задания рассчитать ее параметры для ДПФ и ввести в компьютер. Затем повторить п. 4. Кроме этого, искажая симметричную форму треугольных импульсов, оценить влияние несимметрии треугольного импульса на спектр сигнала.

7. Быбрать последовательность пилообразных импульсов. Для варианта домашнего задания рассчитать ее параметры для ДПФ и ввести в компьютер. Затем повторить п. 4. Кроме этого, варьируя характерными временными отметками, оценить влияние вертикальной асимметрии импульсов на спектр сигнала.

8. Выбрать последовательность трапецеидальных импульсов. Для варианта домашнего задания рассчитать ее параметры для Д1Ф и ввести в компьютер. Затем повторить п.4.

COJEPKAHME OT ETA

I. Цель работы.

- 2. Результаты домашнего расчета.

3. Таблицы или распечатки спектральных диаграмм.

4. Выводы о полученных результатах, сопоставление их с теорией.

КОНТРОЛЬНЫЕ ВОПРОСЫ

I. Вопросы для устных ответов

I.I. Какая система базисных дункций называется ортогональной, ортонормальной?

1.2. Как определяется норма сигнала и какой физический смысл Yentrion org resum

1.3. Приведите обобщенный ряд Фурье по системе ортогональных функций и прокомментируйте его.

1.4. Как определяются коэффициенты обобщенного ряда Фурье?

1.5. Приведите равенство Парсеваля и объясните его физический смысл.

I.6. Какими свойствами обладают спектры периодических сигналов?

I.7. Как влияет изменение длительности импульса и периода повторения на спектр периодической последовательности прямоугольных видеоимпульсов?

1.8. Как отразится на спектре периодического сигнала изменение положения начала отсчета?

1.9. Приведите и сравните спектры периодической последовательности униполярных импульсов и периодической последовательности знакопеременных импульсов.

1.10. Приведите распределение мощности по спектру периодического сигнала.

I.II. Как изменится сигнал, если спектр сдвинуть по оси частот?

I.I2. Изменяется ли ширина спектра периодического сигнала при изменении частоты повторения импульсов при неизменной длительности импульсов?

I.13. Как определить полосу частот. в которой заключена заланная часть энергии сигнала?

2. Вопросы для самопроверки

К каждому вопросу необходимо правильно выбрать аналитическое выражение.

2.1. Каково условие ортогональности функций?

2.2. Выражение обобщенного ряда Фурье.

2.3. Ряд фурье в тригонометрической форме.

2.4. Ряд Фурье в комплексной форме.

2.5. Коэффициенты обобщенного ряда Фурье.

2.6. Козффициенты тригонометрического ряда Фурье.

2.7. Козданциенты комплексного ряда Фурье.

- 2.8. Мощность периодического сигнала через коэфрициенты ряда Фурье.
- 2.9. Выражение свертки.

2.10. Обратное преобразование Фурье.

Аналитические выражения

2.II  $S(t) = \frac{1}{2} \sum_{k=1}^{n} C_k e^{j k \Omega t}$ .

2.12  $\frac{a_o}{2} = \frac{1}{T} \int s(t) dt$ ;  $a_k = \frac{2}{T} \int s(t) \cos k \, dt$ ;

$$
\hat{b}_k = \frac{2}{T} \int_0^T S(t) \sin k \Omega t \, dt
$$

2.21  $A_{\kappa} = \frac{2}{T} \int S(t) e^{-j\kappa \Omega t} dt$ .

## 3. Графические вопросы для самопроверки

Ниже приведены пронумерованные эпюры периодических сигналов. К каждому из них нужно правильно выбрать соответствующий спектр.

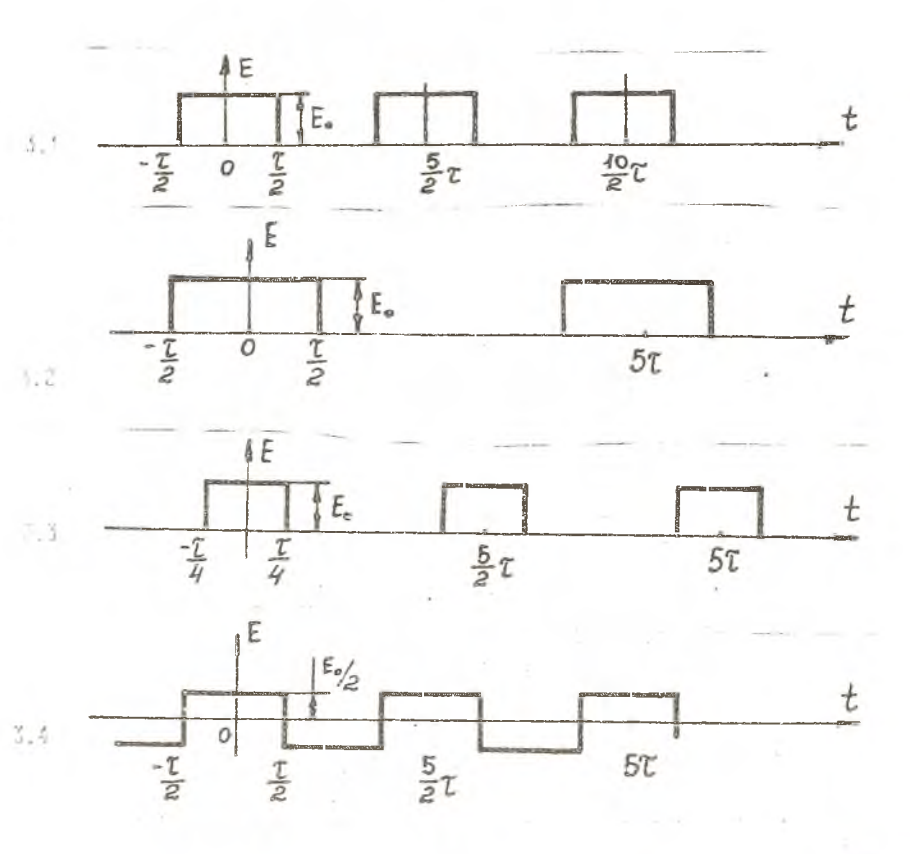

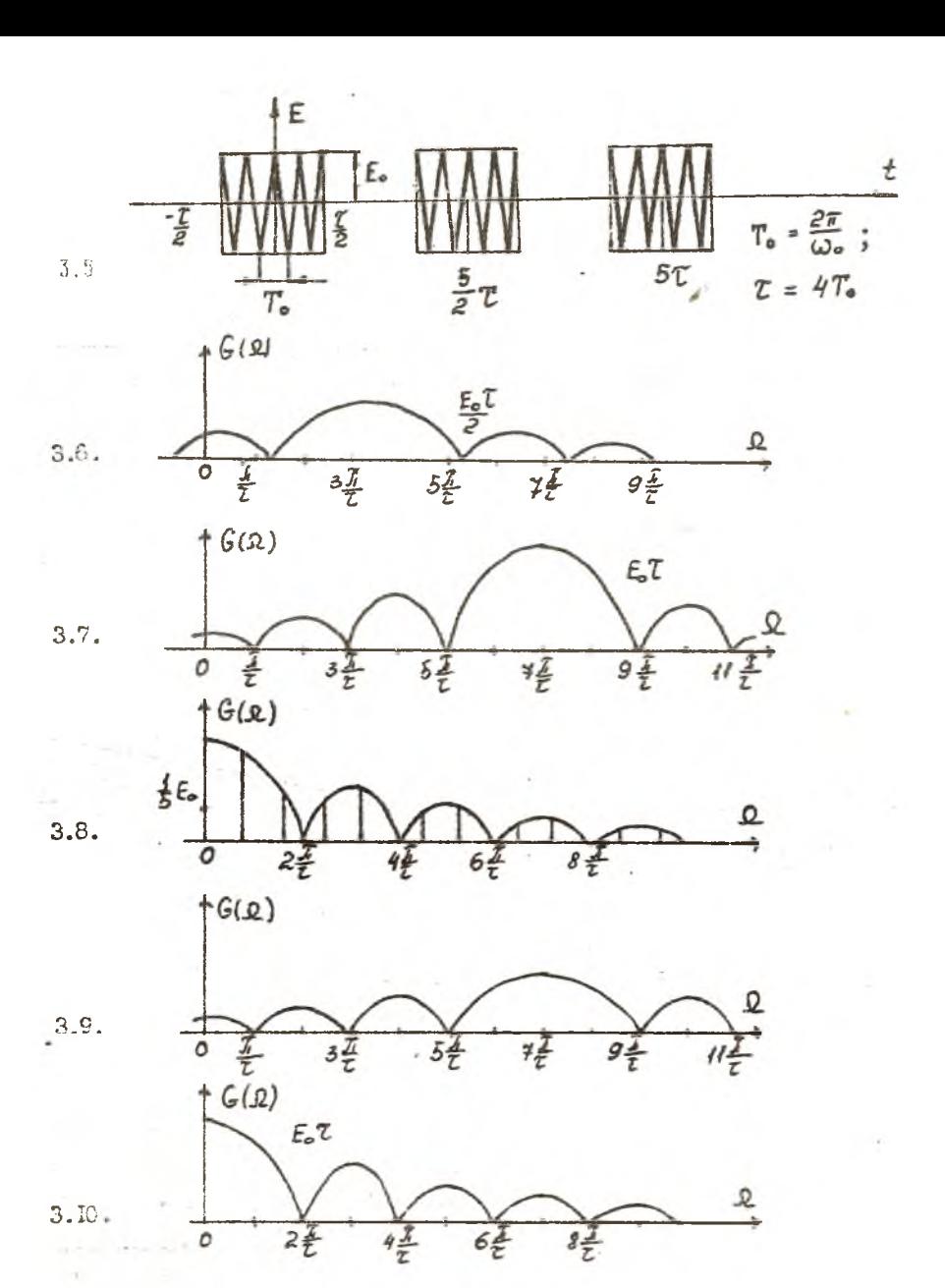

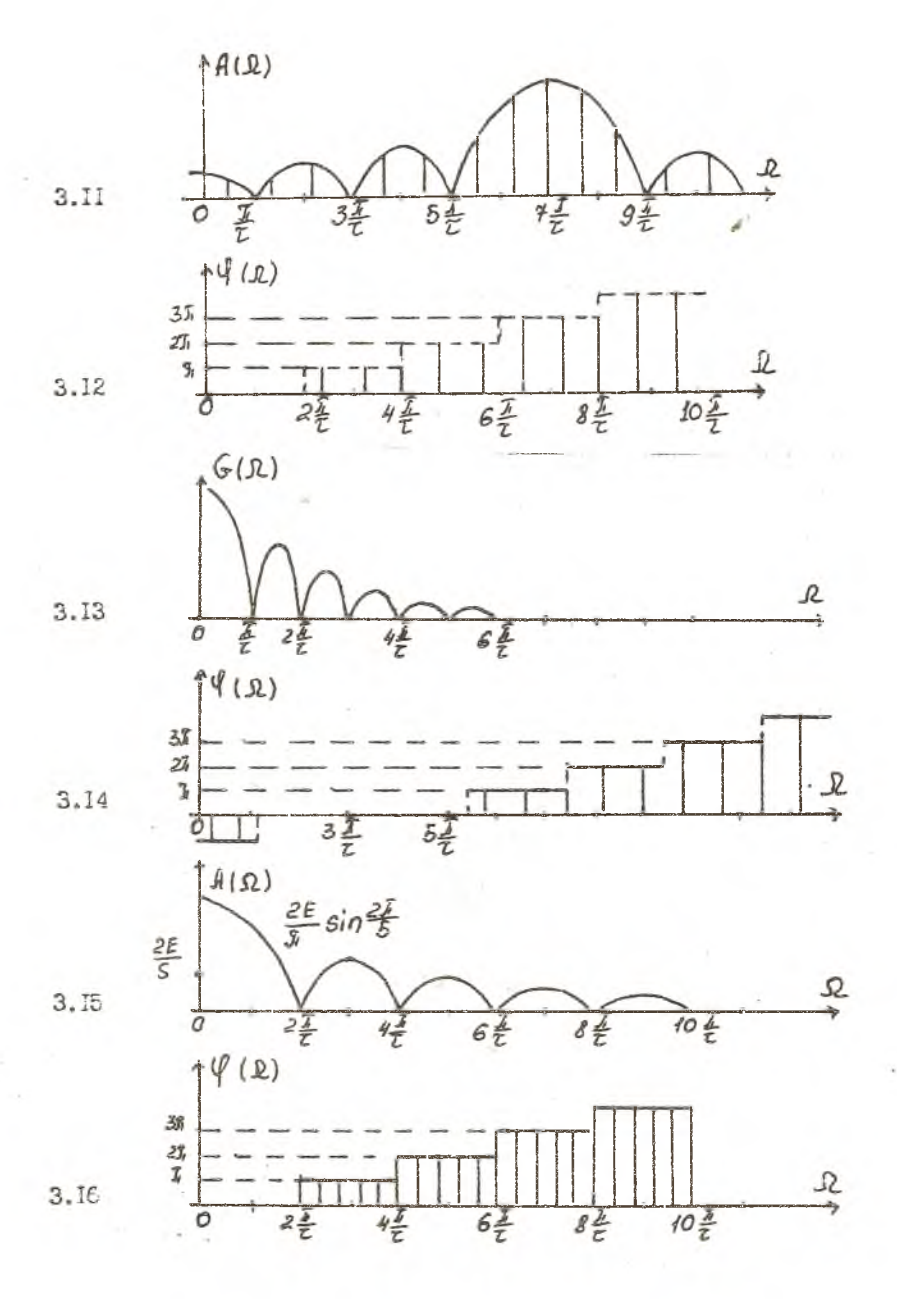

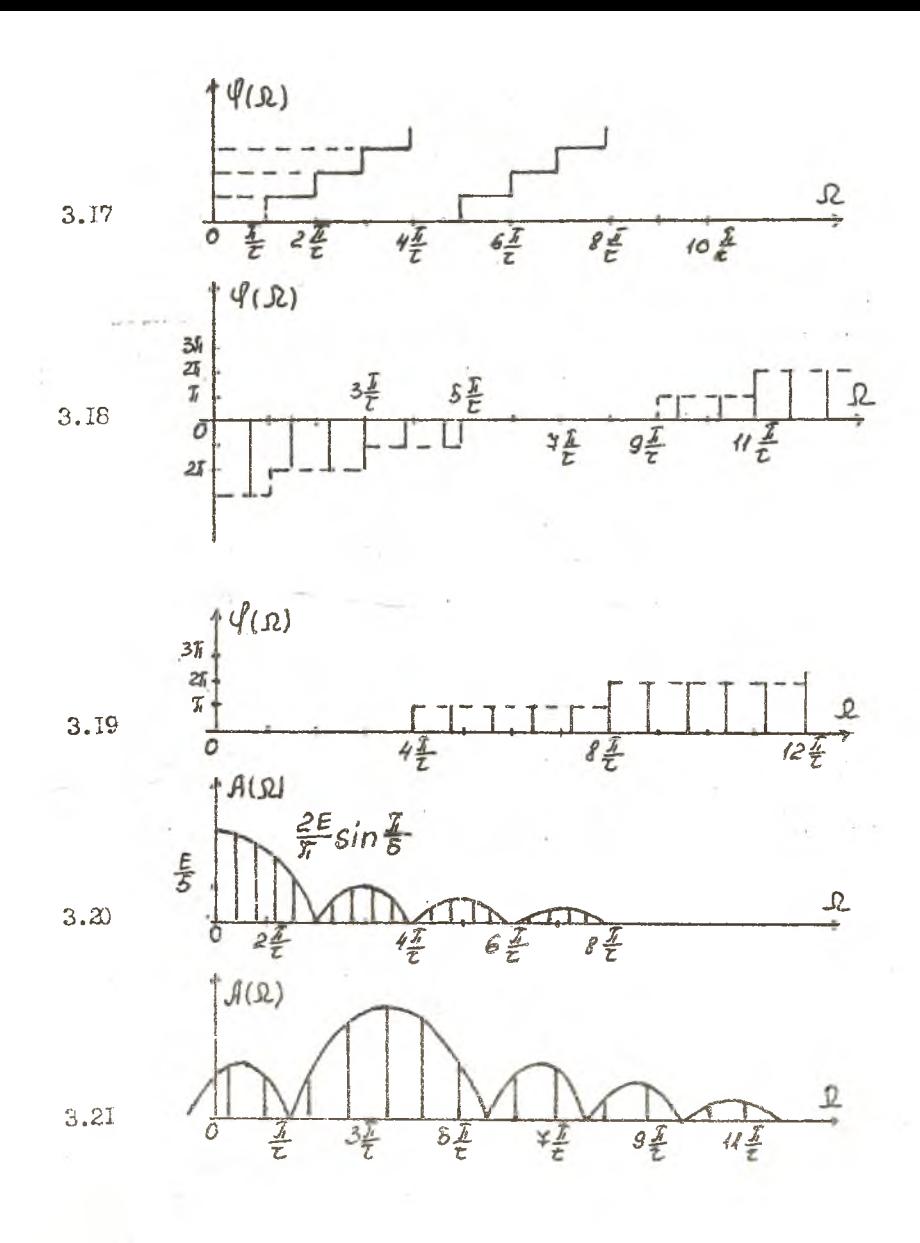

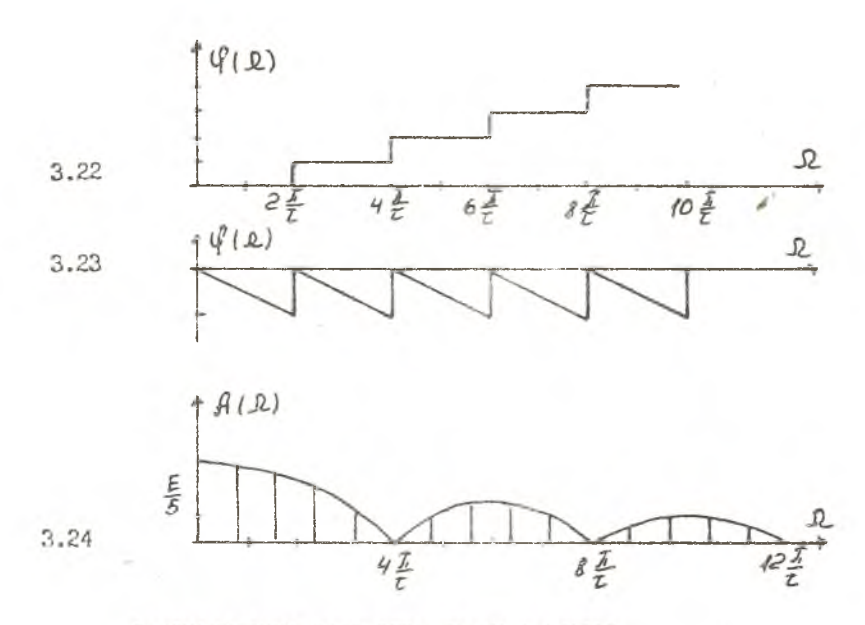

Рыкомандувмый Библиографический слисок

20

Гояоровский й.С . Радиотехнические цепи и сигналы; Учебник для вузов. 4-е изд. М.: Радио и связь, 1986.

Баскаков С .И. Радиотехнические цепи и сигналы; Учебник для вузов» 2-е изд. М.: Высш. шк", 1988.

Радиотехнические цепи и сигналы: Учебник для вузов /Дод ред. К.А. Саыойло. М.: Радио и связь, 1982.

ГАРМОНИЧЕСКИЙ АНАЛИЗ НЕПЕРИОДИЧЕСКИХ САГНАЛОВ **Составитель Данилин Александр Иванович**

**Редактор Т.И. Кузнецова Техн. редактор Н.М. К а л е к ю к Корректор Н.С. Куприянова**

Подписано в печать 7.06.94. Формат 60x84 1/16 **Бумага офсетная. Печать офсетная.** Усл. печ. л. <sub>1,16.</sub> Усл. кр.-отт. <sub>1,28.</sub> Уч.-изд. л. <sub>1,15.</sub> **Тираж 100 экз. Заказ***£ 1 5* **Арт. С-72 мр/94. Самарский государственный аэрокосмический университет им. академика.С.П. Королева.**

**44-5086 Самара, Московское шоссе, 34.**

**НПО Самарского государственного аэрокосмического университета им. академика С.П. Королева. '443001 Самара, ул. Ульяновская, 18.**